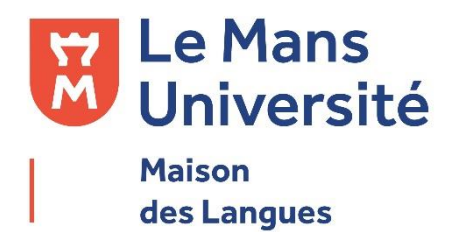

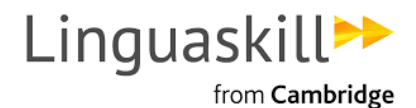

## **Foire aux questions – La Certification LinguaSkill**

*Comment m'entrainer à la certification LinguaSkill ?* 

Vous pouvez aller sur le site de LinguaSkill from Cambridge :

<https://www.cambridgeenglish.org/fr/exams-and-tests/linguaskill/preparation/>

Des tests d'entrainement pour les versions General et Business sont disponibles.

Vous pouvez également venir à la Maison des langues pour vous entraîner gratuitement via le logiciel GLOBAL EXAM mis à disposition sur les ordinateurs de la Maison de la Langue.

## *Comment récupérer l'attestation de résultats LinguaSkill ?*

Après avoir effectué la certification LinguaSkill, la plateforme METRITEST envoie automatiquement un mail sur l'adresse renseignée lors du test. Ce mail indique :

Un lien permettant de revenir sur la plateforme

Vos identifiants (id : adresse-mail renseignée, mot de passe : à changer lors de la connexion)

Cliquer sur le lien vous permettra de voir vos résultats.

Pour obtenir votre attestation, vous devez cliquer sur "View your Results…" en bleu à droite de vos résultats.

Un autre onglet s'ouvre alors contenant deux phrases. Dans ces phrases, le mot « here » contient un lien hypertexte.

Cliquer sur les deux mots « here », téléchargera automatiquement deux pdfs dont l'un s'appelant "TEST REPORT", est votre attestation de résultats.

Si vous n'avez pas récupéré vos résultats par vous-même, veuillez contacter la Maison des Langues à [certifanglais-ml@univ-lemans.fr](mailto:certifanglais-ml@univ-lemans.fr) en indiquant la date de votre passage du test.

## *Contact Maison des langues :*

Adresse –mail : certifanglais-ml@univ-lemans.fr